REVISION: 02 - FECHA EMISIÓN: 16/12/2019

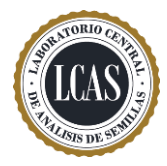

### 1.. Generalidades

- En caso del divisor Boerner, el chequeo se realiza sobre el equipo.
- En caso del divisor de tierra o tipo rifle, el chequeo del equipo debe ser realizado por cada uno de los usuarios que lo utilizan, generando cada usuario un registro de chequeo.
- En caso de la división manual, debe realizarse el chequeo incluyendo a todos los analistas que lo realicen. (este método está restringido a los géneros que se encuentran descriptos en el punto 2.5.2.2.4 de las Reglas ISTA)

## 2. Cheque del funcionamiento del divisor Boerner y/o tierra.

El equipo de división de muestras debe cumplir con dos principios fundamentales:

- a. Ser capaz de dividir las muestras en dos mitades con una diferencia de peso no mayor al 5%.
- b. Las dos mitades no deben segregar en más del 5% en sus constituyentes.

#### Frecuencia: Anual

Inicialmente se debe chequear visualmente la verticalidad del equipo y luego medir con un nivel de burbuja su correcta horizontalidad (Esta tarea debe repetirse cada vez que el equipo se desplaza de su ubicación para limpieza u otra operatoria).

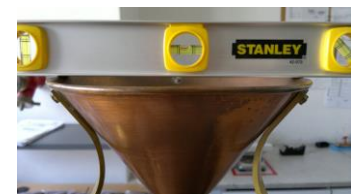

### 2.1 Procedimiento.

1. Preparar una muestra patrón, compuesta por dos especies de distinto tamaño y/o forma (ej.: trigo y soja) de peso conocido. Se las identificará como especie 1 y especie 2. Estas deben ser registradas en el sector principal de la planilla Ej.:

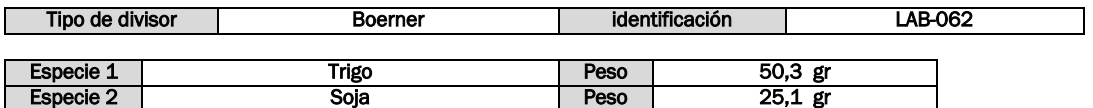

### Para realizar la segregación de la muestra patrón el "paso A":

- 2. Homogeneizar la muestra, realizando como mínimo dos pasadas por el divisor.
- 3. Pesar la muestra total y registrar su peso en la planilla en el sector "PESO TOTAL".
- 4. Dividir la muestra en dos mitades, haciendo una nueva pasada por el divisor. Una la identificaremos como "Contendor A" y otra como "Contenedor B"
- 5. Pesar las semillas incluidas en el "Contenedor A" y registrar su peso en la planilla en el sector "PESO EN A". Repetir esta acción para el "Contenedor B". Ej.:

#### A – SEGREGACIÓN DE LA MUESTRA PATRÓN

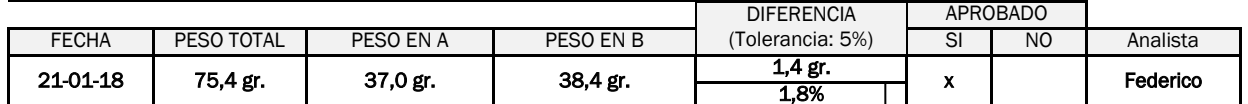

6. La diferencia de peso entre ambas no debe superar el 5%. Esto puede calcularse de esta manera:

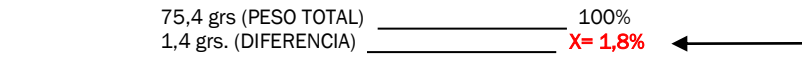

REVISION: 02 - FECHA EMISIÓN: 16/12/2019

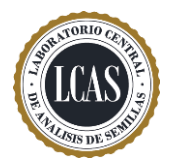

### Para realizar la segregación de los componentes el "paso B":

 $\mathbf{I}$ 

- 7. Tomar la mitad Identificada como "Contenedor A" y separar las semillas que contiene por especie.
- 8. Registrar para la especie 1 el peso de las misma en el campo "Peso especie 1 en contenedor A".

#### B - SEGREGACIÓN DE LOS COMPONENTES

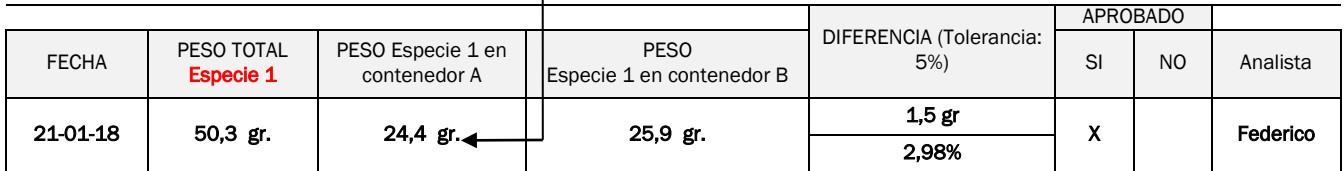

9. Registrar para la especie 2 el peso de la misma en el campo "PESO Especie 2 en contenedor A"

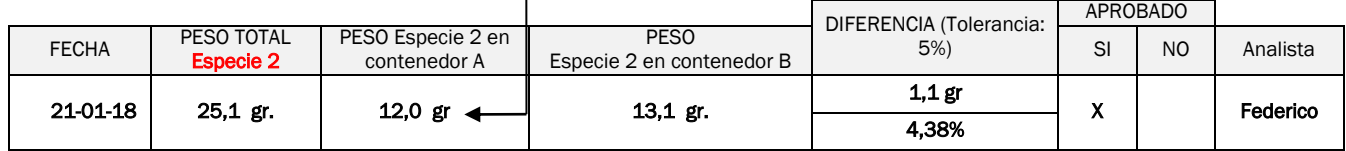

10. Repetir la operación para el "contenedor B".

11. Realizar la diferencia entre el peso de la especie 1 presente en el contenedor A y el peso de la especie 1 presente en el contenedor B y registrar el resultado obtenido. Pasar dicho valor a porcentaje (%)

- 12. La diferencia obtenida no debe ser superior a 5% para que el chequeo sea aprobado.
- 13. Repetir desde el paso 9 para la especie 2.

Si los resultados de los chequeos son iguales o menores al límite establecido del 5%, se puede asumir que el funcionamiento del divisor de muestras es correcto; en caso que el resultado del chequeo sea superior al 5%, el equipo no puede ser utilizado por el laboratorio para la realización de los ensayos.

## 3. Chequeo de la división manual.

Frecuencia: Anual (en caso que incorpore nuevo personal a esta tarea, deberá ejecutar el control para el mismo).

## 3.1 Procedimiento

- 1. Preparar una muestra mezclando una proporción en peso conocida de dos especies de diferente tamaño de semilla. El peso de la muestra debe ser equivalente al peso de la columna 5 de la Tabla 2A de las Reglas ISTA de la especie de mayor peso.
- 2. Uno de los analistas deberá reducir la muestra de la siguiente manera:
	- volcar la muestra uniformemente sobre una superficie lisa y limpia (imagen B)
	- mezclar bien las semillas formando un montículo con una espátula de borde plano (imagen C)
	- dividir eL montículo por la mitad y volver a dividir cada mitad por la mitad obteniendo cuatro porciones (imagen D y E)
	- volver a dividir por la mitad cada porción consiguiendo ocho porciones (imagen F)
	- disponer las porciones en dos filas de cuatro (imagen G)

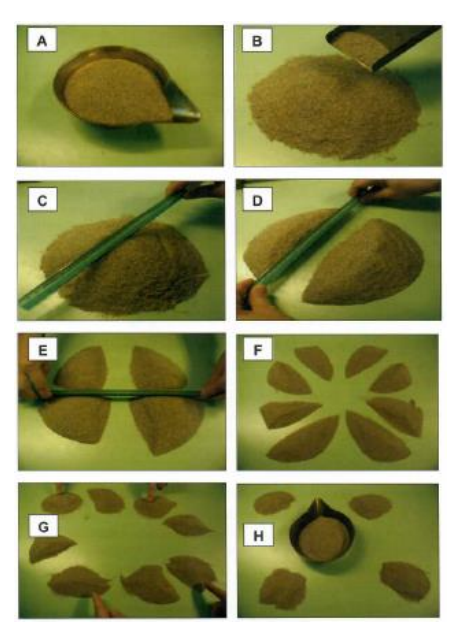

REVISION: 02 - FECHA EMISIÓN: 16/12/2019

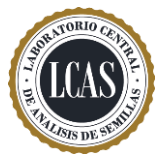

- combinar y retener 4 porciones alternas (imagen H), por ejemplo, mezclar la primera y tercera parte en la primera fila con la segunda y cuarta en la segunda fila. De esta manera se obtienen dos mitades homogéneas. Elegir una de las dos porciones generadas y continuar.
- Repetir la división dos veces más hasta obtener 1/8 de la muestra.
- 3. Separar las diferentes especies del 1/8 obtenido y registrar cada peso. Luego obtener el peso total y recombinar la muestra.

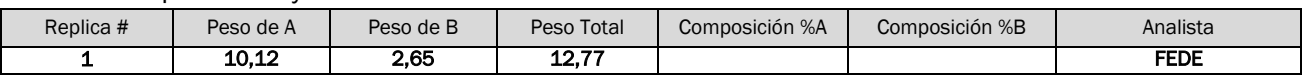

- 4. En caso que tenga más de un analista que realice este control, otro de ellos deberá iniciar nuevamente este procedimiento desde el punto 2 a 4. Repitiendo este proceso por cada analista que lo realice hasta obtener 10 réplicas. En caso que solo lo realice un analista deberá ejecutar este procedimiento 10 veces.
- 5. Calcular el porcentaje de cada especie para cada réplica.

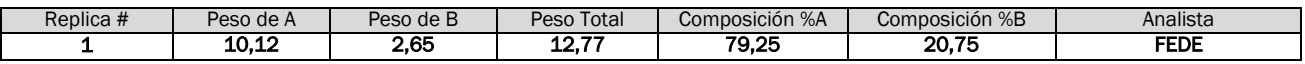

6. Calcular el promedio (media) y el desvío estándar (DS) de los porcentajes de cada especie: "Composición %A" y "Composición %B".

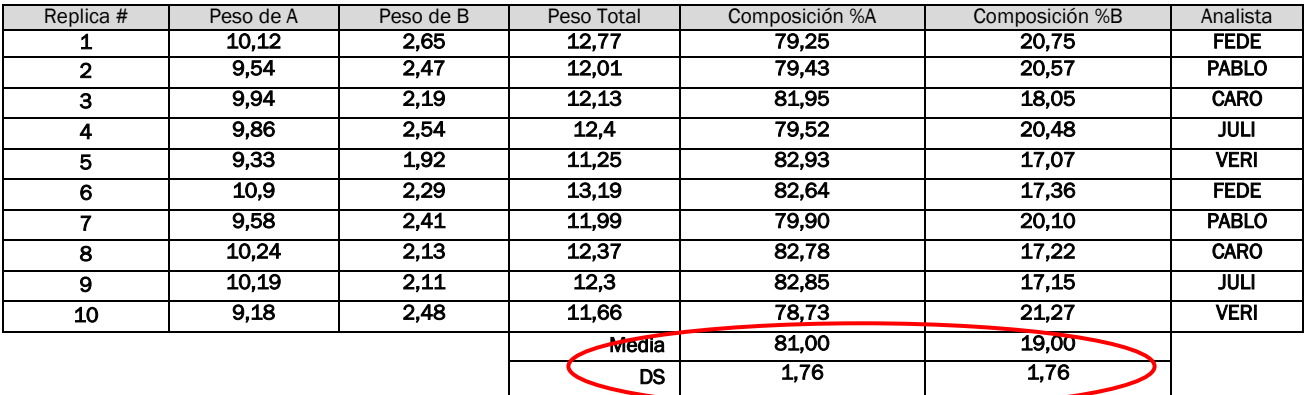

7. Las repeticiones no deberán estar por fuera de la tolerancia establecida de  $\pm$  3 veces el desvío estándar. Ej:

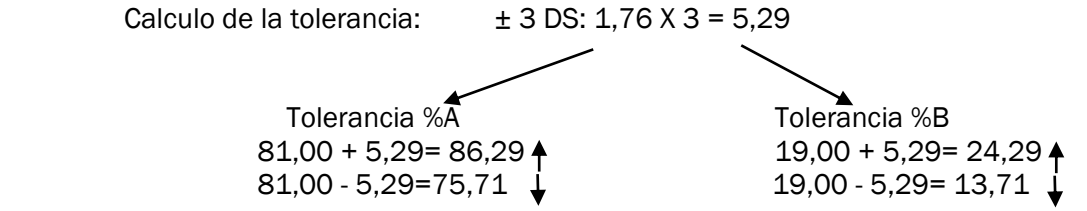

Criterio de aceptación o rechazo: Para evaluar si debe aceptar o rechazar los valores obtenidos deberá verificar para todas las réplicas que las mismas no superen la tolerancia establecida tanto para la composición %A como para la composición %B.

Ej: para verificar el %A deberá buscar en la columna "composición %A" si algún valor supera los 86,29 o si algún valor se encuentre por debajo de 75,71.

REVISION: 02 - FECHA EMISIÓN: 16/12/2019

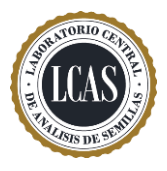

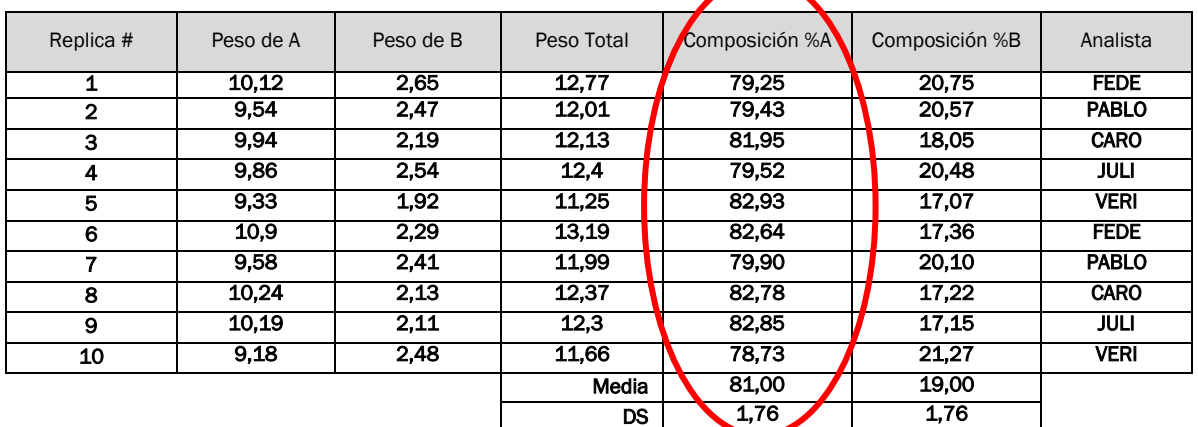

Conclusión: Como en este ejemplo ningún valor esta por fuera de la tolerancia establecida, significa que el control es correcto. Si algún dato de algunas de las réplicas estuviere fuera de tolerancia, se debe capacitar nuevamente al analista en cuestión y luego repetir el procedimiento.

### Registros

6-Control de la división manual 6-Control del divisor

## OBSERVACIONES IMPORTANTES

#### REGISTROS:

- Deberán ser conservados en condiciones óptimas, ya que los mismas podrán ser solicitados ante una auditoría.

- Las planillas a las que se hacen referencia en el presente instructivo, se encuentran en un archivo aparte identificado como se nombran en este documento. Las mismas son orientativas y cada laboratorio podrá incluir en ellas lo que considere necesario para su trabajo. No pudiendo faltar los campos mínimos contenidos en las mismas.

- Los datos volcados en las planillas deben ser registrados en tinta, no pudiendo utilizar lápiz, corrector de tinta y/o corrector líquido. En caso que se cometa un error en el vuelco de los datos, el mismo debe ser salvado tachando; colocando junto el dato correcto con las iniciales del analista (manteniendo el dato erróneo legible).

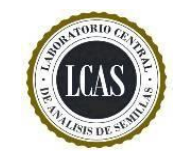

FORMULARIO

## **CONTROL ANUAL DEL DIVISOR**

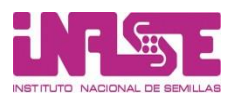

**REVISION: 01 FECHA EMISIÓN: 16/12/2019 PÁGINA 1 de 1 Tipo de divisor**  $\vert$  **identificación** 

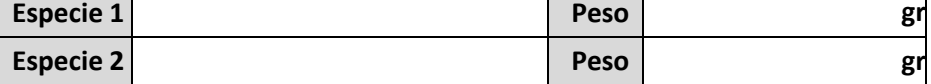

## **A -MUESTRA PATRON**

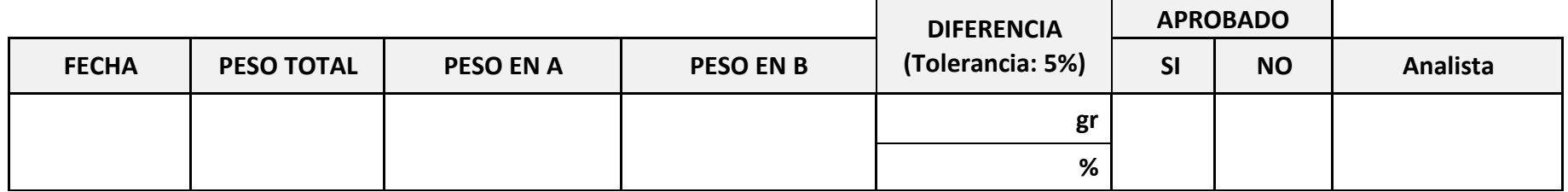

## **B - SEGREGACIÓN DE LOS COMPONENTES**

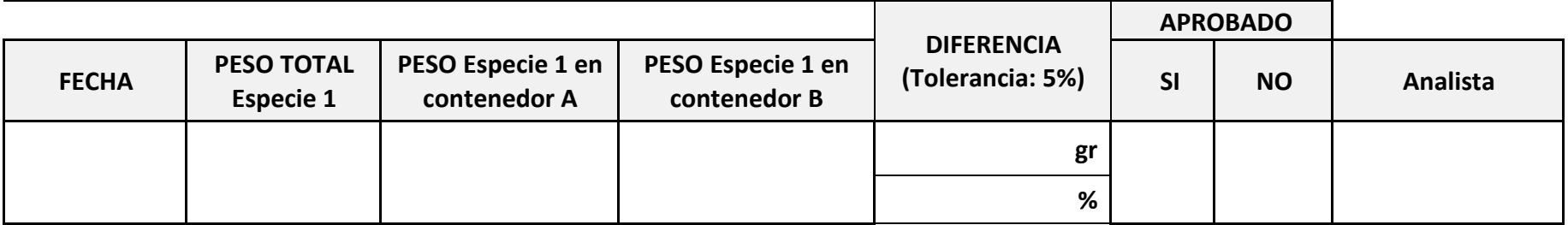

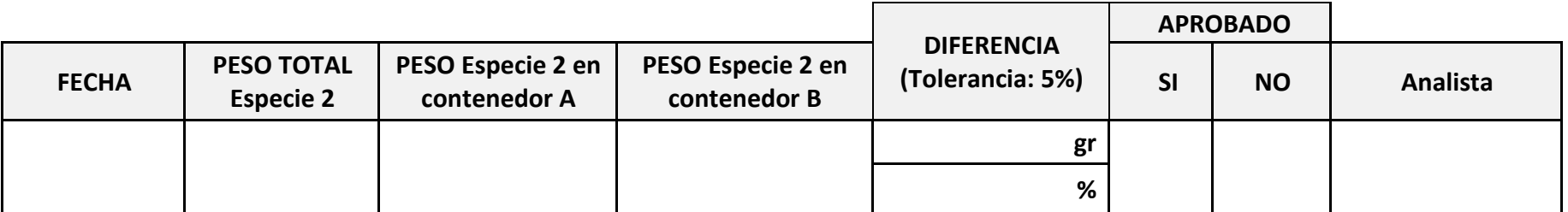

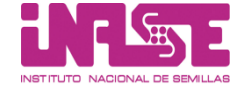

#### **CONTROL DE LA DIVISION MANUAL**

**REVISION: 00 FECHA EMISIÓN: 17/09/2018 PÁGINA 1 de 1**

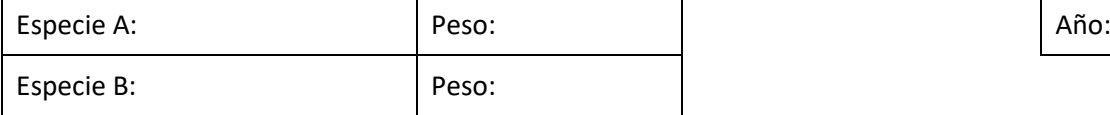

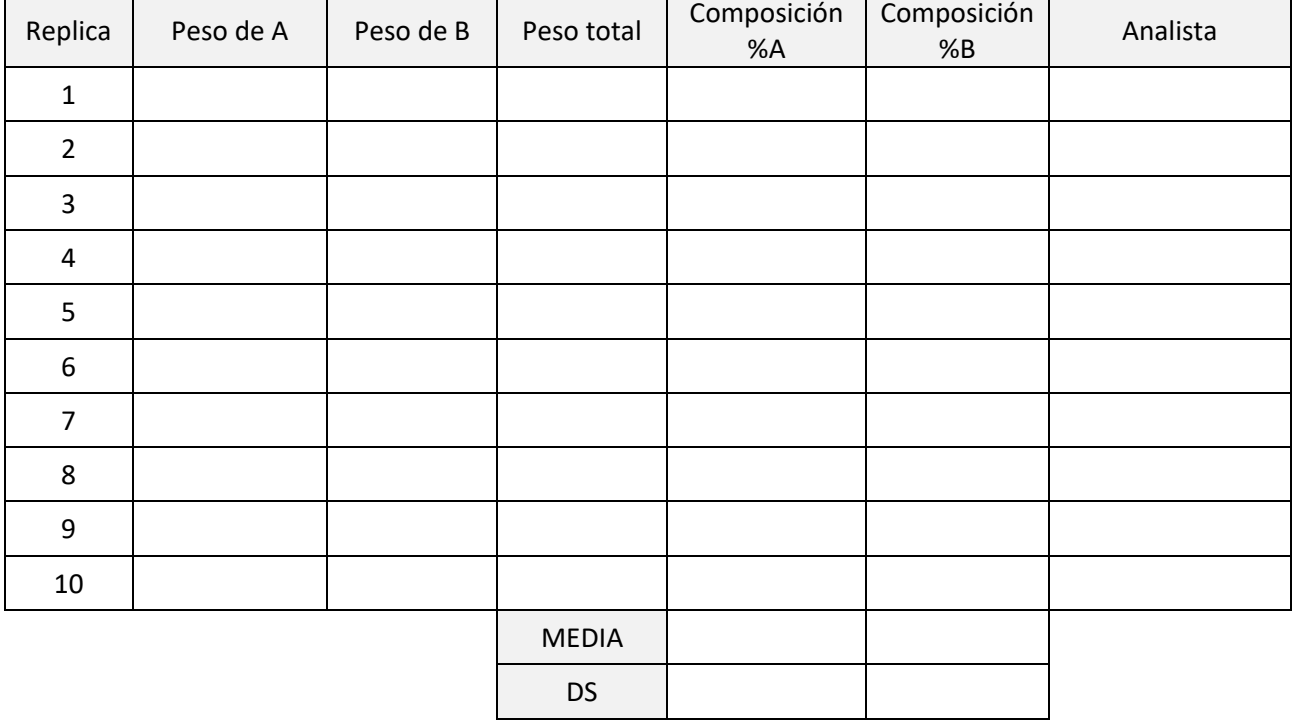

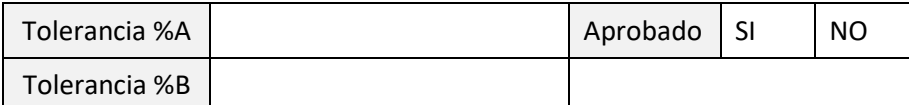